# **Informations essentielles aux personnes candidates Entrevues virtuelles- MEMFI 2024**

## **IMPORTANT, LIRE ATTENTIVEMENT JUSQU'À LA FIN**

Il est de votre responsabilité d'être en mesure de vous connecter aux entrevues virtuelles le jour de vos MEM. Veuillez noter que vous êtes responsable du fonctionnement adéquat de votre équipement informatique.

Vous devez réaliser vos MEM à l'aide d'un ordinateur, portable ou fixe. Cet ordinateur doit répondre aux standards minimaux mentionnés dans ce document. Il n'est pas recommandé d'utiliser une tablette (iPad ou autre) ni un téléphone intelligent car les fonctionnalités seront alors limitées.

### **EXIGENCES**

#### **AVANT LES ENTREVUES**

- Téléchargez le client de bureau Zoom : [\(https://zoom.us/download\)](https://zoom.us/download). S'il est déjà installé, **effectuez toutes les mises à jour récentes**.
- Effectuez une réunion test (test call) une fois dans Zoom pour valider que votre connexion Internet est adéquate et que votre caméra, votre micro et vos haut-parleurs ou écouteurs sont opérationnels. Pour ce faire, cliquez sur le lien suivant : <https://zoom.us/test> Suivez ensuite simplement les directives que l'application vous donnera.
- Ayez à votre disponibilité un deuxième appareil afin de pouvoir utiliser ce dernier comme appareil de secours, advenant un problème avec votre appareil principal. Cet appareil de secours peut être un téléphone ou une tablette. Téléchargez préalablement l'application Zoom sur ce deuxième appareil et assurez-vous que l'ensemble des vérifications aura été complété.

Si la réunion test (test call) ne fonctionne pas, consultez le document nommé *Configuration informatique requise* afin de vous assurer que votre appareil réponde aux caractéristiques nécessaires.

Consultez les liens suivants au besoin :

- [La vidéo/caméra ne fonctionne pas](https://support.zoom.us/hc/fr/articles/202952568-My-Video-Camera-Isn-t-Working)
- [Tester l'audio de l'ordinateur/l'appareil](https://support.zoom.us/hc/fr/articles/201362283-Testing-computer-or-device-audio)
- [Connexion sans fil](https://support.zoom.us/hc/fr/articles/201362463-Wireless-WiFi-Connection-Issues) (source commune de vidéo gelée ou d'audio coupé)
- [Configuration requise pour Zoom](https://support.zoom.us/hc/fr/articles/201362023-Configuration-requise-pour-Windows-macOS-et-Linux)

#### **EN PRÉPARATION DES ENTREVUES**

- Ayez en main votre numéro de candidate ou de candidat, lequel figure dans votre avis d'assignation, car ce numéro sera requis tout au long de vos MEM;
- Ayez en main une **pièce d'identité avec photo** (permis de conduire, assurance-maladie ou passeport);
- Utilisez un casque d'écoute avec microphone idéalement avec fil de connexion (ceci est fortement recommandé car les écouteurs Bluetooth ont parfois des problèmes de connexion audio). Vous éviterez ainsi de potentiels retours de sons et optimiserez la qualité audio et votre concentration;
- N'utilisez aucun fond d'écran et notez qu'il n'est **pas permis de rendre flou votre arrière-plan;**
- Ayez en main un crayon ainsi que des feuilles vierges. Aucun autre outil, note ou matériel (virtuel ou autre) n'est autorisé, à l'exception de l'**appareil de secours** lequel doit **obligatoirement être éteint**;
- Assurez-vous d'avoir rapidement accès au lien Zoom attribué dans votre avis d'assignation, si besoin.

### **PROBLÈMES TECHNIQUES MAJEURS DURANT LES ENTREVUES**

Si vous rencontrez des problèmes tels que la **perte totale de l'audio ou de la vidéo** pendant l'appel :

- 1. Utilisez le bouton "*Demander de l'aid*e" pour informer l'évaluateur de la situation.
- 2. Tentez de résoudre le problème. En dernier recours, si vous ne parvenez pas à résoudre le problème, déconnectez-vous.
- 3. Reconnectez-vous à l'aide du même appareil, sinon à l'aide de votre appareil de secours.

Si votre **connexion à l'appel est interrompue** (vous êtes complètement déconnecté(e)) :

- 1. Zoom tentera automatiquement de vous reconnecter. Vous serez réadmis(e) à l'appel par l'opérateur.
- 2. Si vous n'êtes pas automatiquement reconnecté(e), essayez de reprendre l'appel vous-même en cliquant à nouveau sur le lien que vous aurez reçu dans votre avis d'assignation.
- 3. Tentez de reprendre l'appel à partir d'un autre appareil (par exemple : tablette, téléphone sur wifi ou sur données cellulaires).

Advenant l'échec de votre appareil de secours, et **seulement en cas de problème technique le jour des MEM**, vous devez **communiquer par courriel à l'adresse suivante,** selon le site de passation virtuel de vos MEM :

- Québec (Université Laval) : [mem@fmed.ulaval.ca](mailto:mem@fmed.ulaval.ca)
- Montréal (Université de Montréal) : [memfi@med.umontreal.ca](mailto:memfi@med.umontreal.ca)
- Sherbrooke (Université de Sherbrooke): MEM-suppor[t@usherbrooke.ca](mailto:memfi@med.umontreal.ca)
- Moncton (Centre de formation médicale du Nouveau-Brunswick): [cfmnb@umoncton.ca](mailto:cfmnb@umoncton.ca)

#### **Incidents techniques durant les entrevues**

Vous devez **informer immédiatement** la personne évaluatrice de tout incident technique significatif, afin que celle-ci en soit consciente et puisse déterminer si cet incident a eu un impact sur son évaluation. Par exemple : perte de visuel, perte de son, gel d'écran.

Notez que de brefs problèmes audio ou visuels peuvent survenir mais que ceux-ci ne constituent pas automatiquement un incident technique significatif devant être déclaré.

**Aucune mesure ne pourra être prise pour une personne candidate qui déclare un incident technique après avoir effectué ses entrevues.**

## **CONSEILS À SUIVRE AFIN D'ÉVITER DES PROBLÈMES**

#### **AVANT LES ENTREVUES**

- Assurez-vous de répondre à toutes les exigences ayant été énumérées ci-haut;
- Effectuez un test Zoom avec une autre personne (membre de la famille, amis, etc.) pour vous familiariser avec le processus;
- Modifiez l'affichage des sous-titres en allant dans l'application *Zoom* (voir procédure en annexe). Ceci est important afin de mieux voir les annonces écrites quant au déroulement du temps qui seront affichées en cours d'entrevue.
- Visionnez la présentation de la séance d'information MEMFI qui sera déposée quelques semaines avant le début des MEM sur les différents sites web de l'admission.
- Assurez-vous que le nom qui s'affiche est bien celui inscrit dans votre avis d'assignation et qu'il est écrit en alphabet latin (éviter les symboles propres à d'autres langues.)

#### **LE JOUR DES ENTREVUES**

#### **Horaire**

- Connectez-vous à l'heure indiquée dans votre avis d'assignation (ni à l'avance, ni en retard);
- Si vous constatez qu'à l'heure prévue de vos MEM, vous êtes toujours dans la salle d'attente, veuillez patienter. Il est possible qu'il y ait du retard dans l'horaire de la journée;
- Prévoyez un temps total de 120 à 150 minutes et ne prévoyez rien après vos MEM au cas où vos entrevues débuteraient avec du retard, ou si l'une de vos stations MEM devait être reprise à la fin de vos MEM.

#### **Environnement**

- Vous devez être seul(e). Aucune autre personne n'est autorisée dans la pièce où vous vous trouverez;
- Tout enregistrement (audio, vidéo, photo, etc.) en cours d'examen MEMFI est **strictement interdit**;
- Si vous possédez une bande passante limitée, demandez aux autres membres de votre domicile **de ne pas utiliser des applications lourdes durant vos entrevues**, comme la diffusion de vidéos en continu;
- Évitez de vous asseoir directement devant une lumière (fenêtre, lampe, etc.) ce qui peut rendre votre visage difficile à voir. Évitez d'avoir une lumière forte derrière vous (fenêtre, lampe, etc.). Un fond simple (mur, rideau, etc.) dans un espace bien éclairé permet de vous voir plus facilement.
- Évitez les espaces bruyants ou une pièce où vous risquez d'être dérangé(e);
- Portez des vêtements confortables et professionnels, comme vous le feriez pour une entrevue en personne;
- L'eau et les collations sont autorisées. (Cependant celles-ci peuvent être dérangeantes);
- Assoyez-vous directement en face de l'écran et de la caméra et gardez le contact visuel avec vos interlocuteurs (évitez de regarder vers un deuxième écran en latéral; vous ne devez jamais présenter votre profil);
- o Soyez assuré(e) que les personnes évaluatrices sont conscientes que le contact visuel peut être difficile en ligne lorsque vous regardez votre écran considérant que votre caméra web est plus haute ou sur le côté de votre appareil.
- Il sera impossible d'aller à la toilette pendant vos entrevues.

#### **Matériel**

- Évitez d'accéder à Internet via un réseau privé virtuel (VPN);
- Évitez de connecter votre appareil à un réseau public ou à un réseau cellulaire;
- Connectez votre appareil à une prise électrique (ne pas compter uniquement sur la batterie);
- Fermez tous les programmes autres que Zoom sur votre ordinateur pour éviter des ralentissements;
- Fermez votre deuxième appareil pour éviter d'être dérangé(e) par une sonnerie ou une alerte.

### **ANNEXE**

# **ZOOM**

## **Augmenter la taille de la police des sous-titres**

1. Ouvrir l'**application** ZOOM sur votre ordinateur et cliquer sur votre photo de profil et sélectionner ensuite « **Paramètres** ».

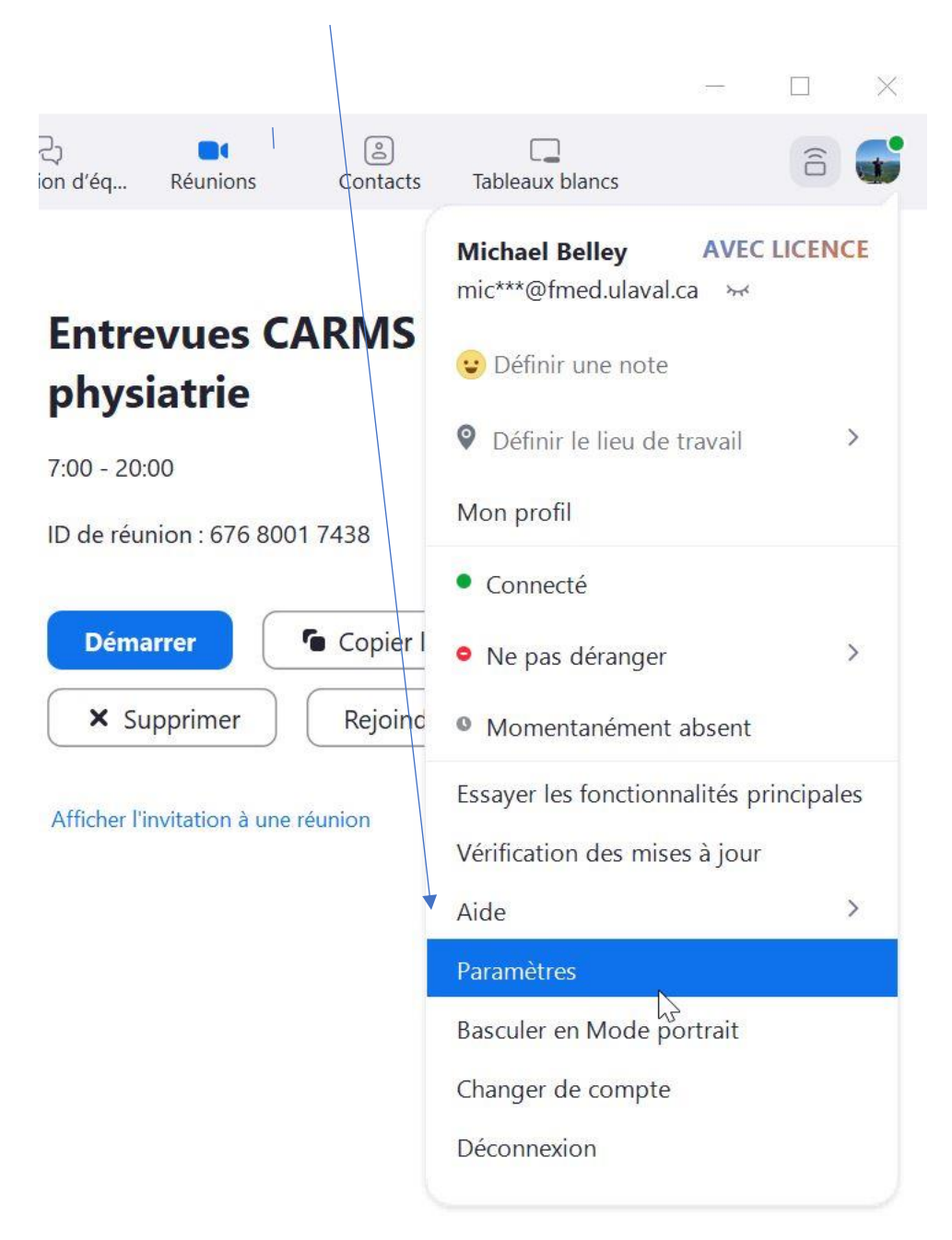

2. Aller dans le menu « **Accessibilité** ». Ensuite, augmenter la taille des sous-titres au **maximum** afin de bien voir les messages de station.

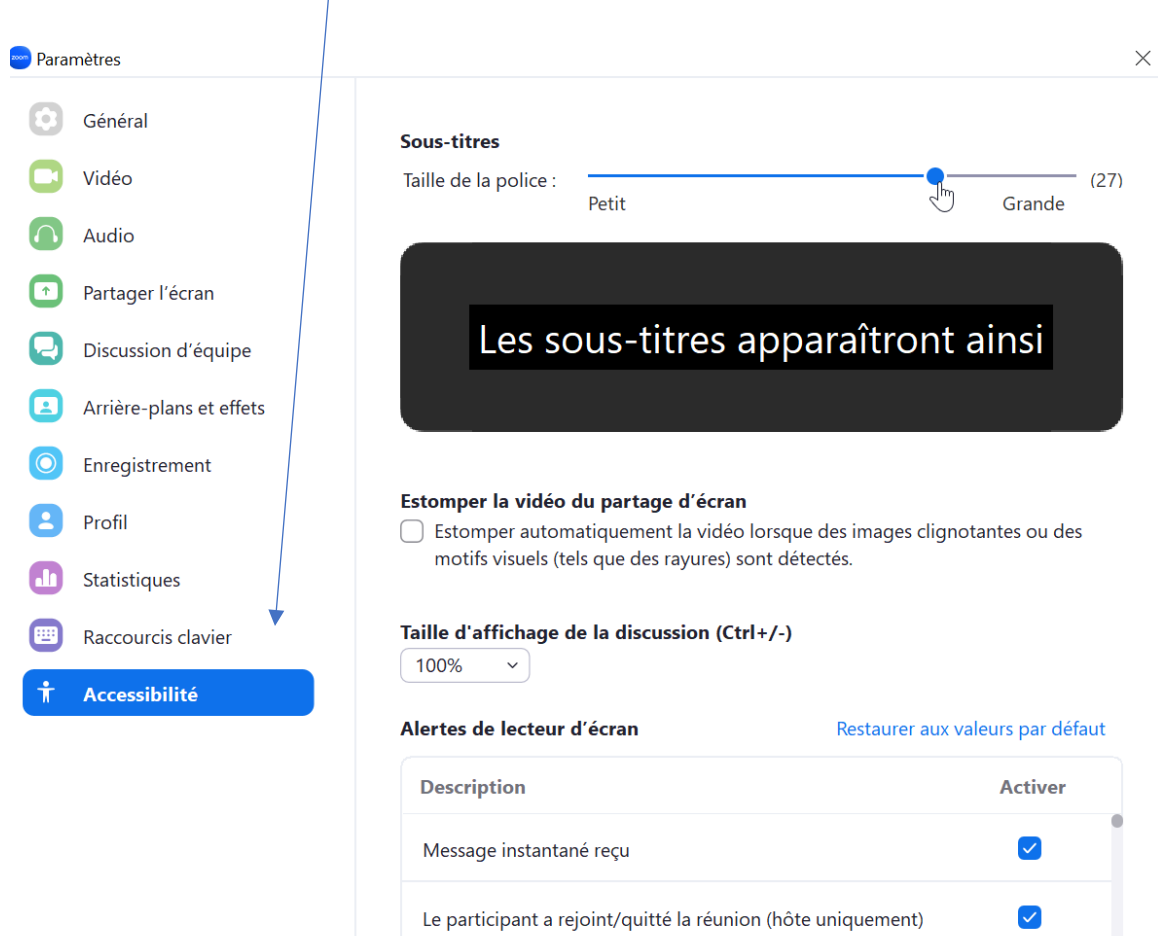